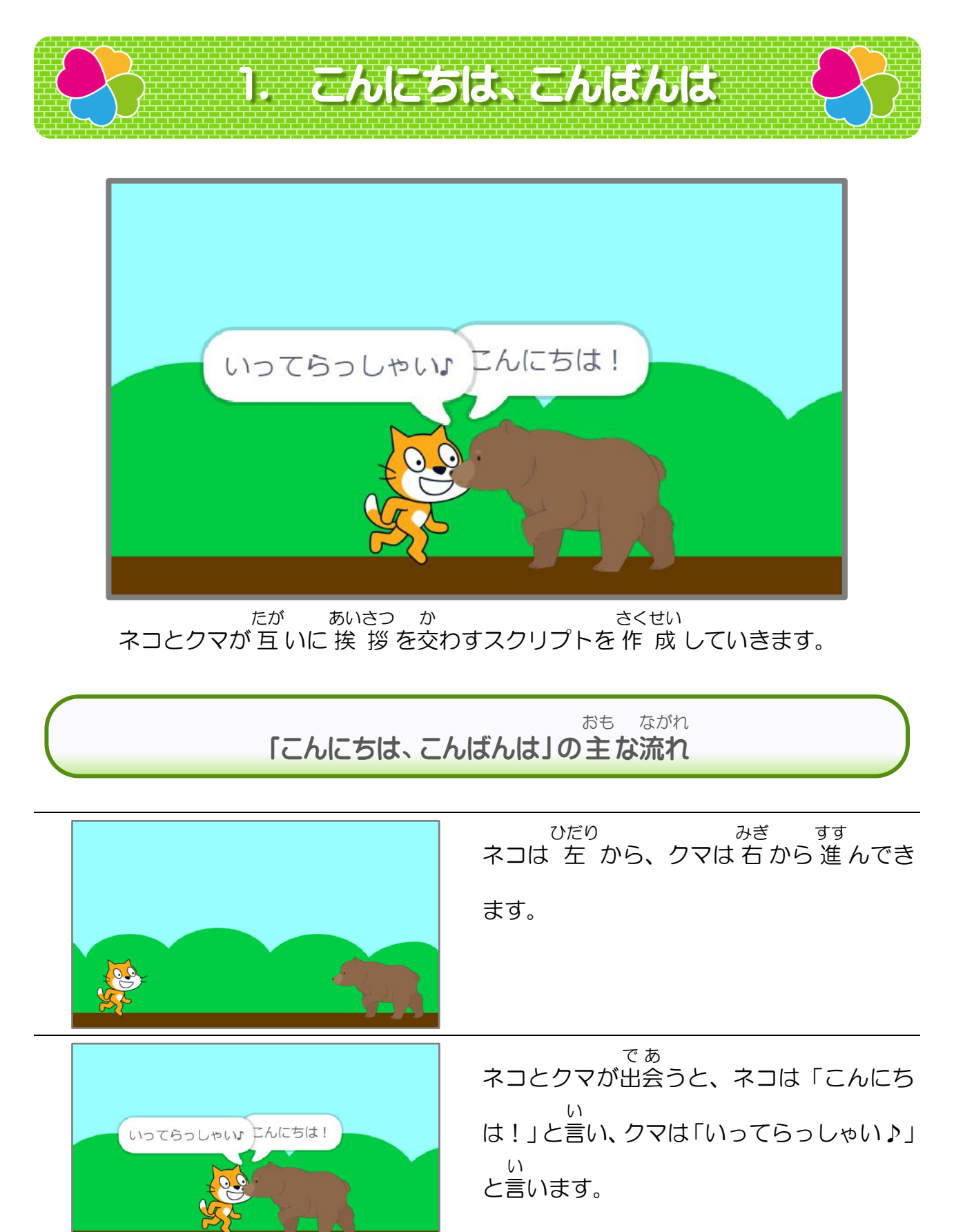

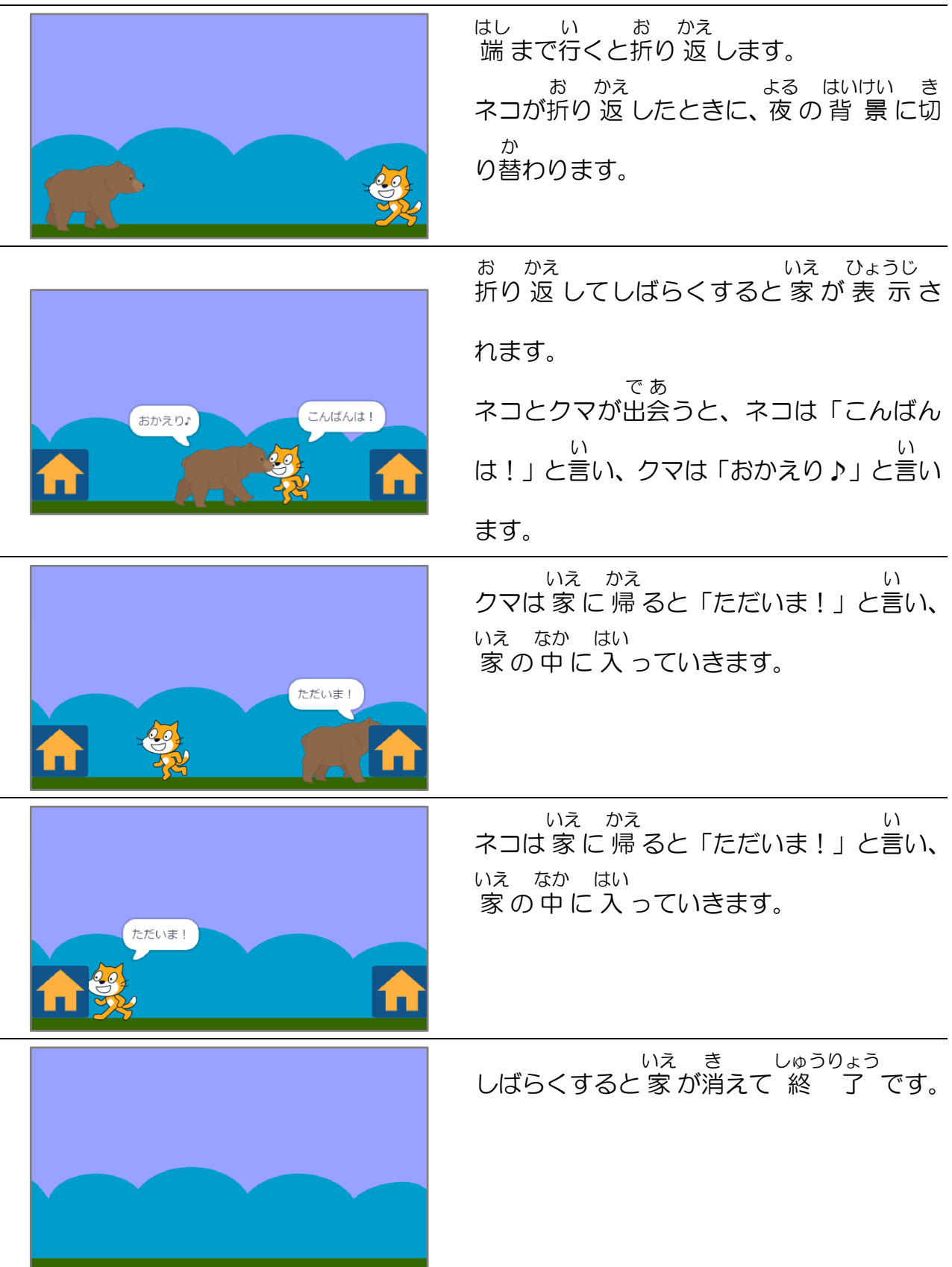

 $\overline{\phantom{a}}$ 

スクラッチ プログラミング入門 Vol.1

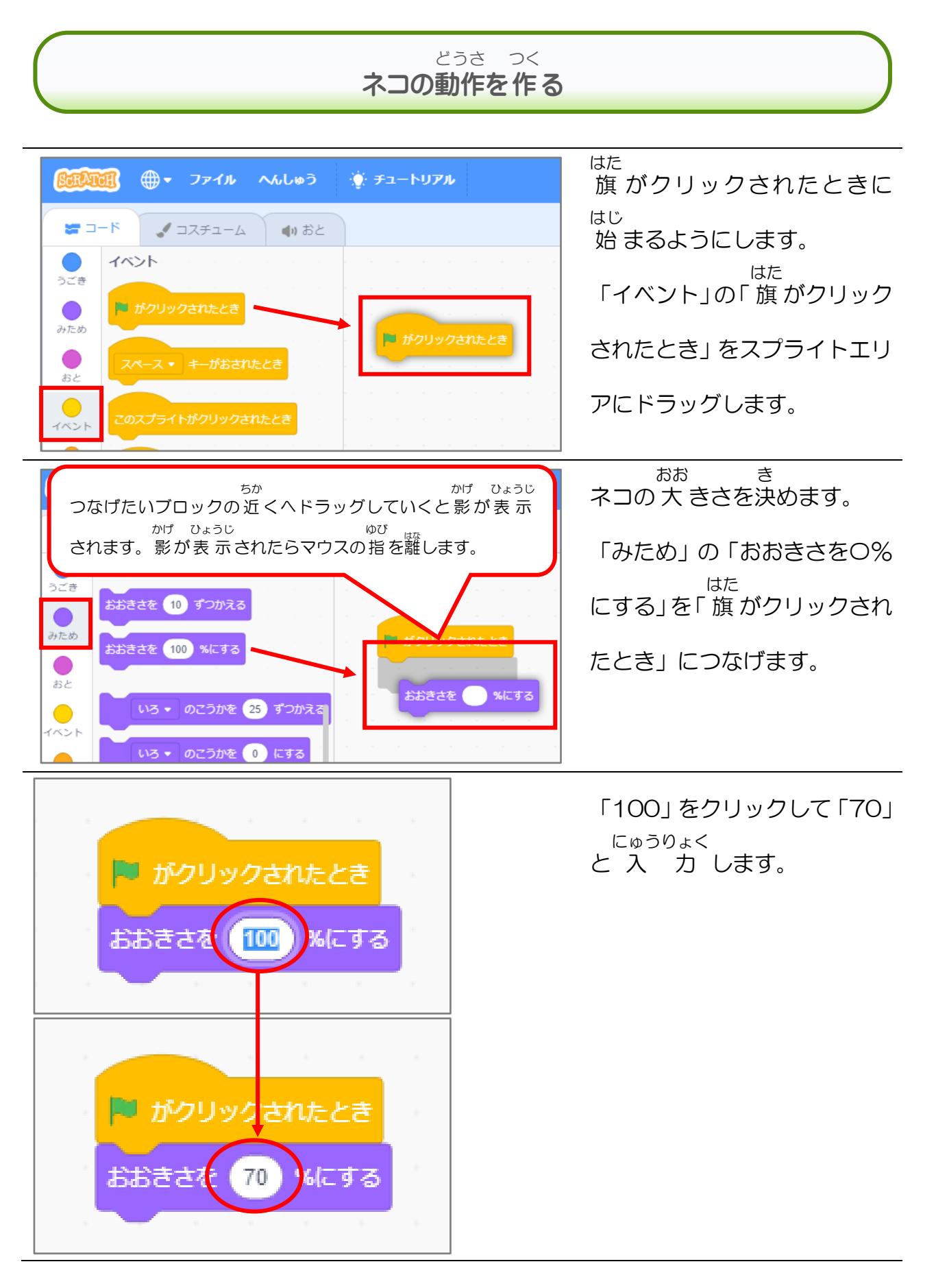

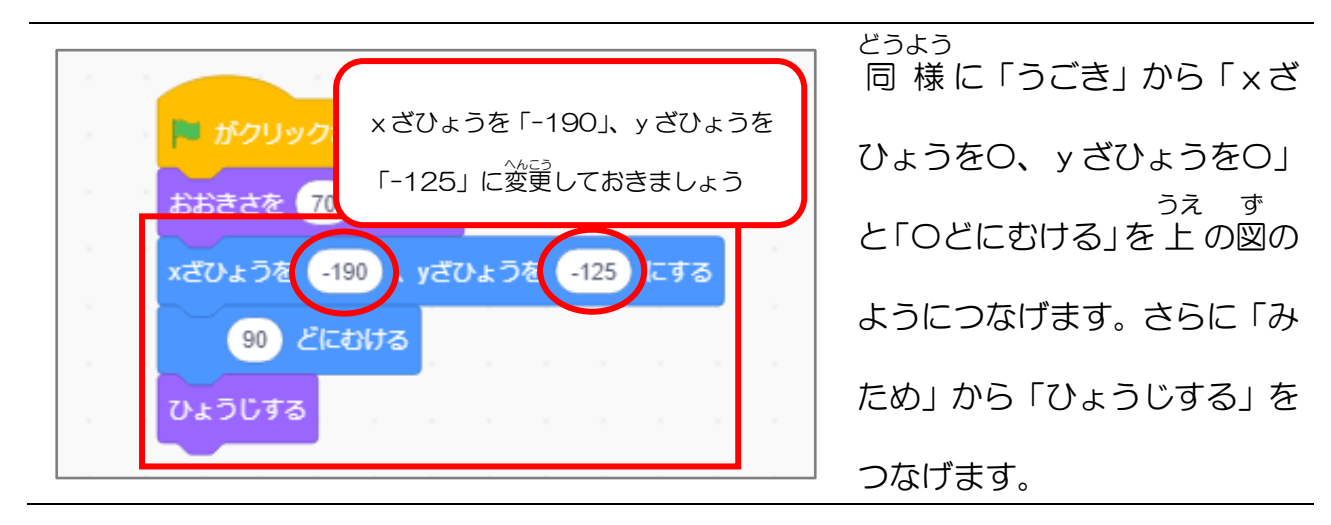

これで 旗 はた をクリックするとネコがステージの左 下 ひだりした に表示 ひょうじ されるようになりました。

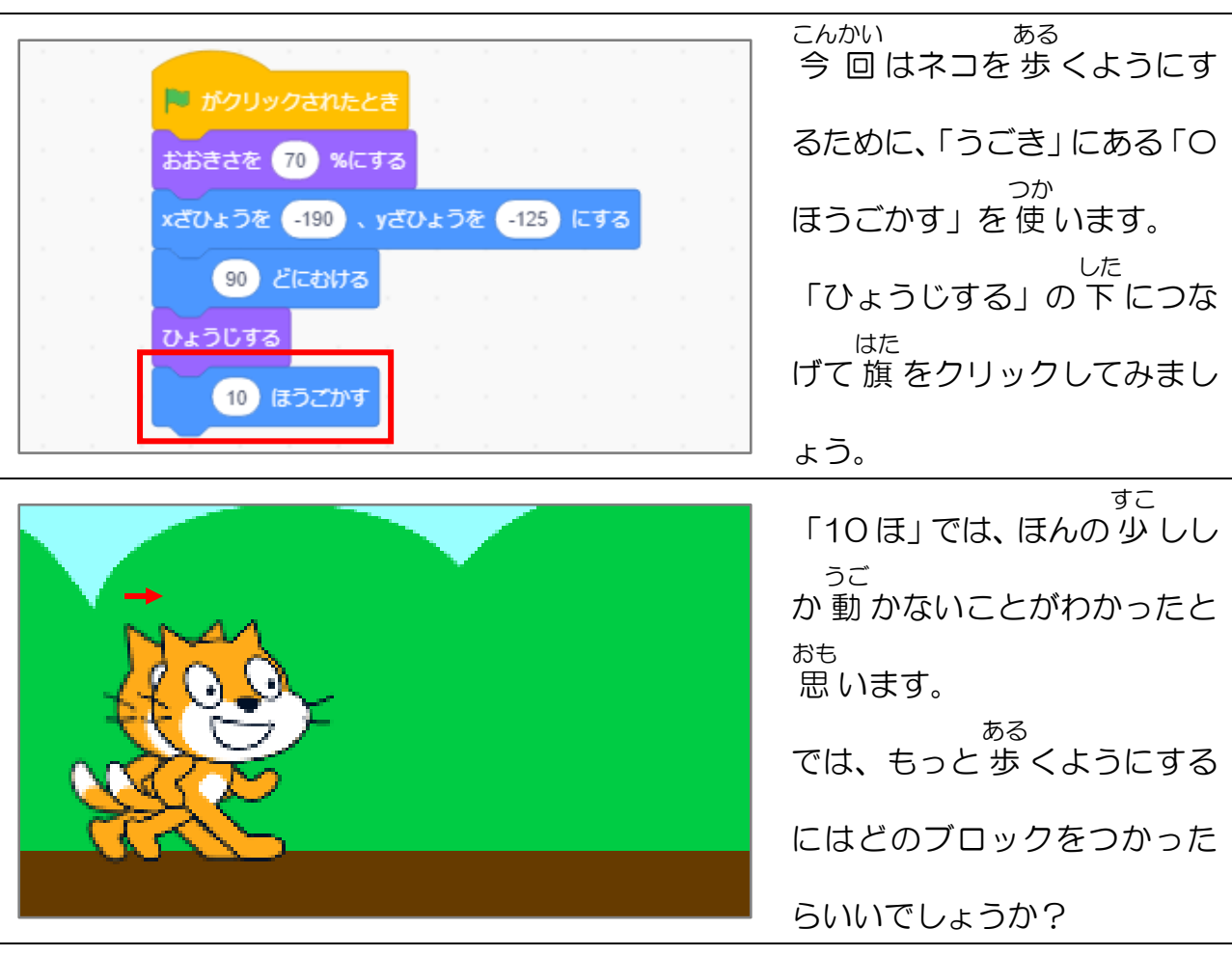

次 に、ネコを 歩 かせてみましょう。 つぎ ある

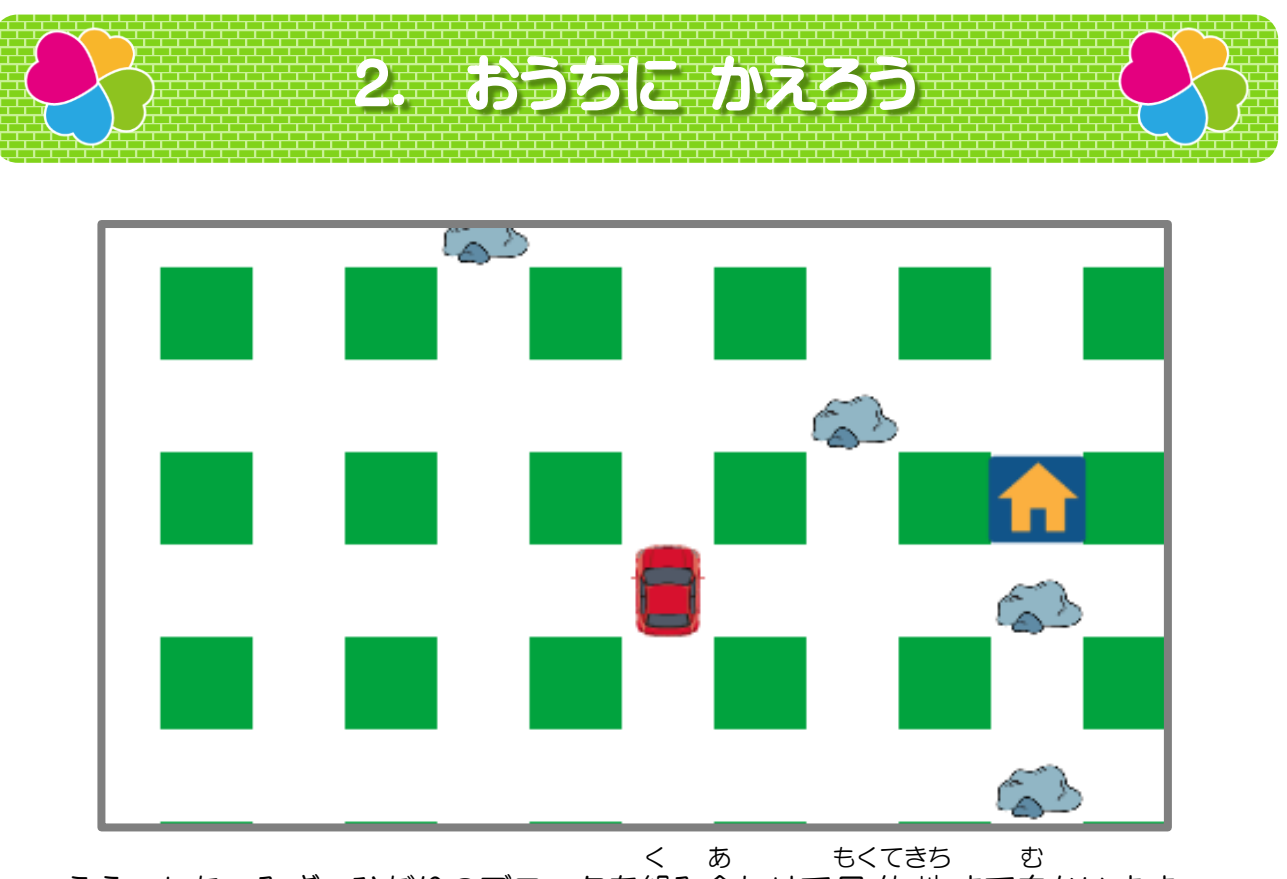

うえ・した・みぎ・ひだりのブロックを組 み合 わせて目的地 まで向 かいます。

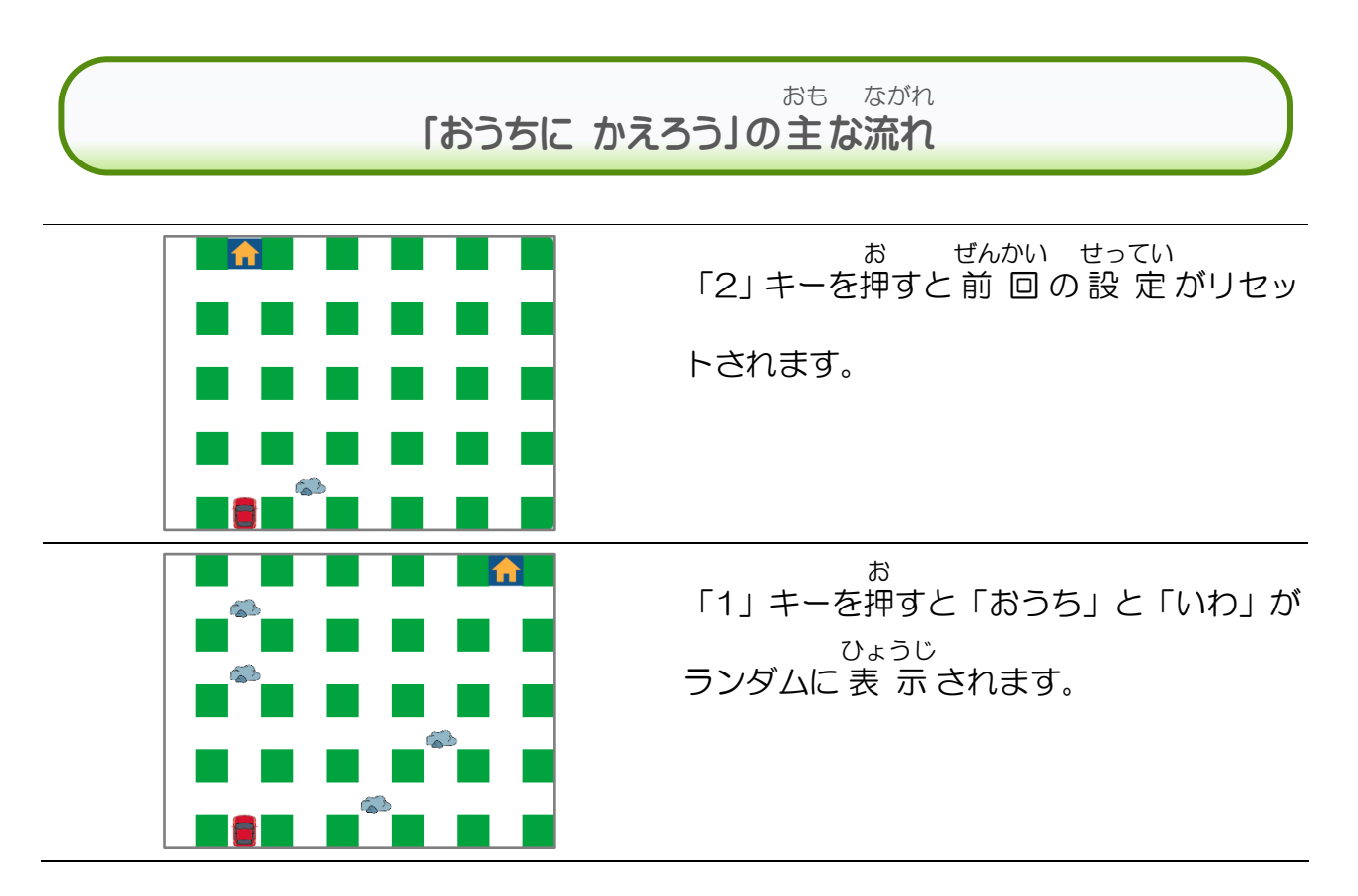

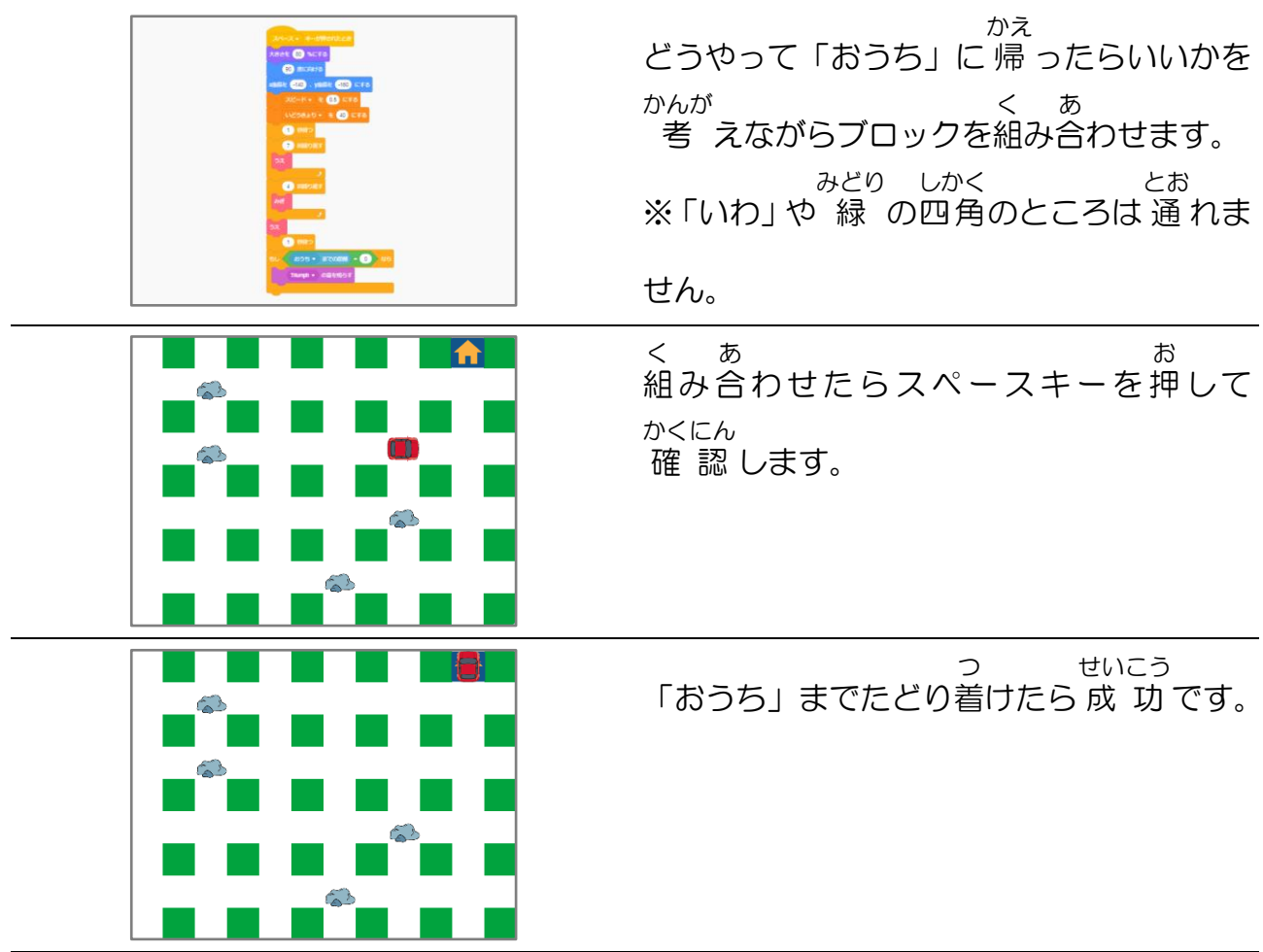

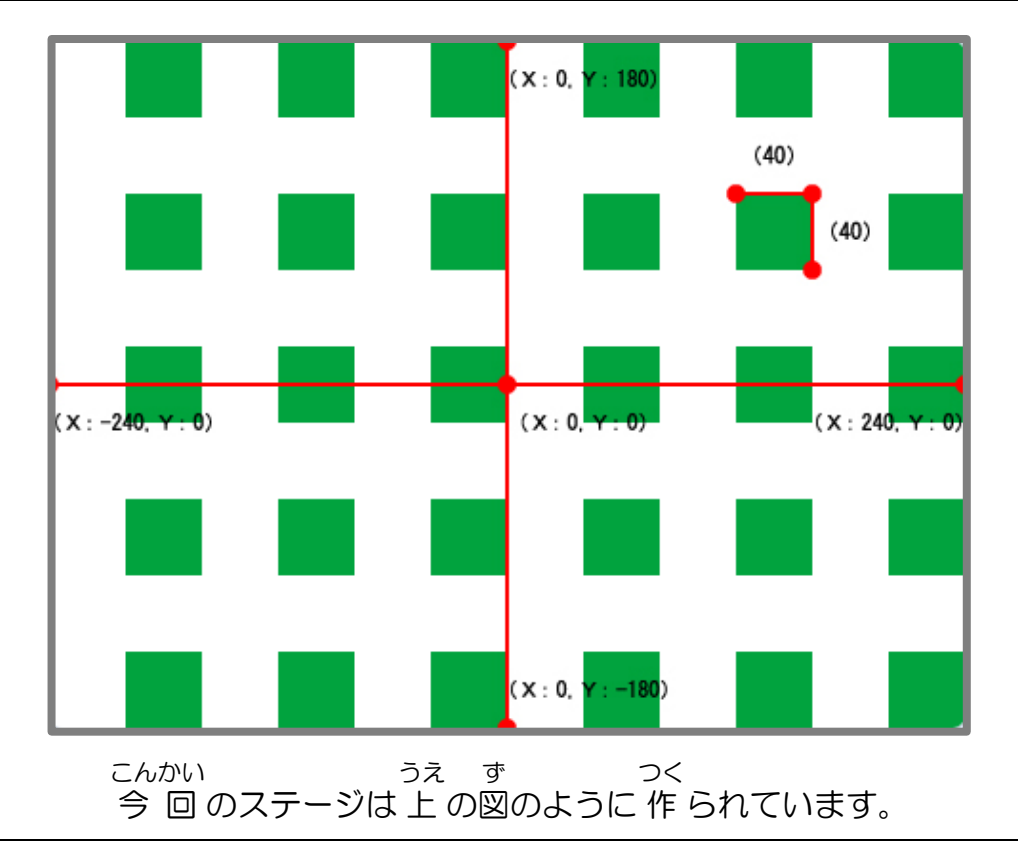

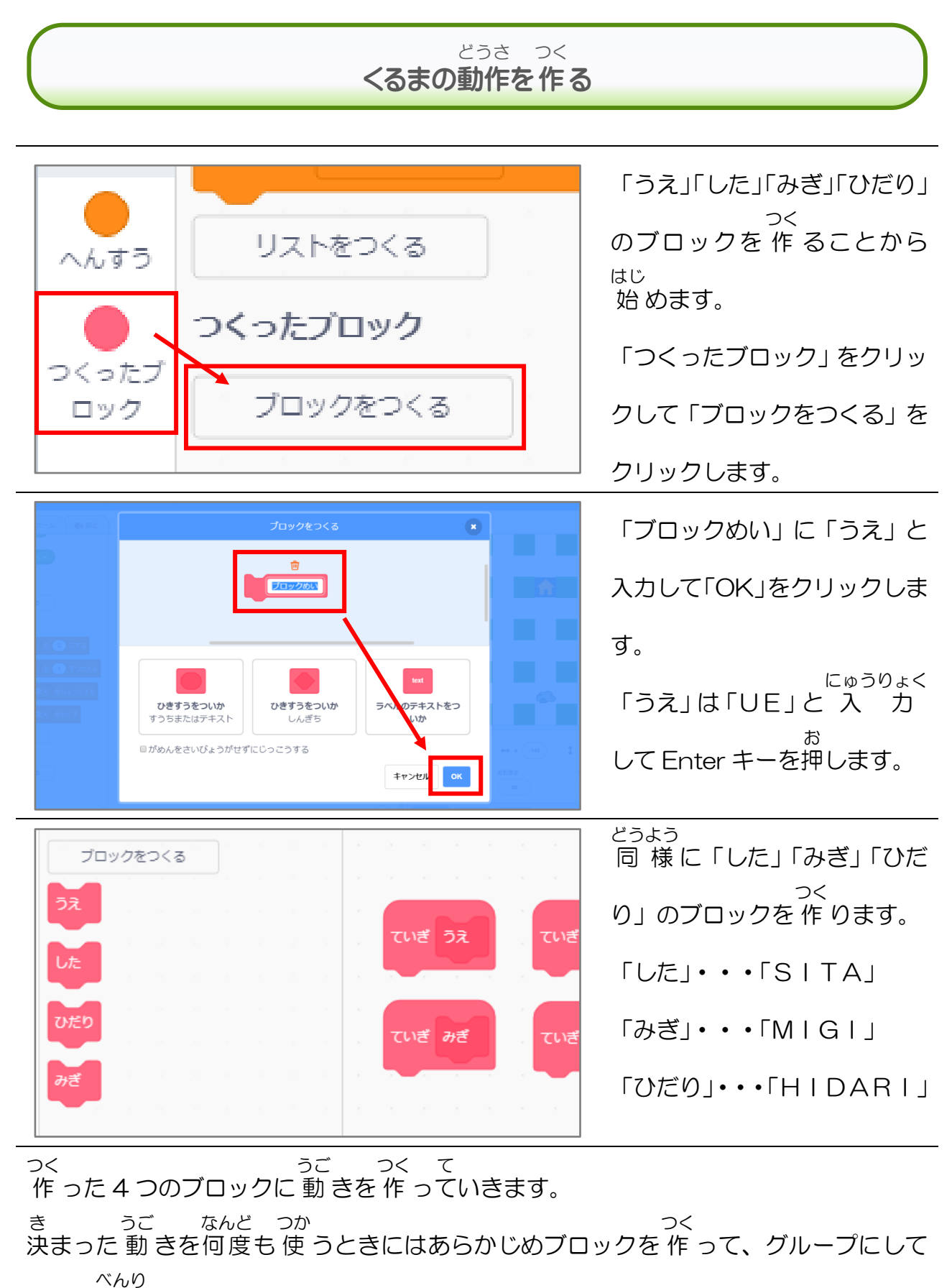

おくと便利 です。

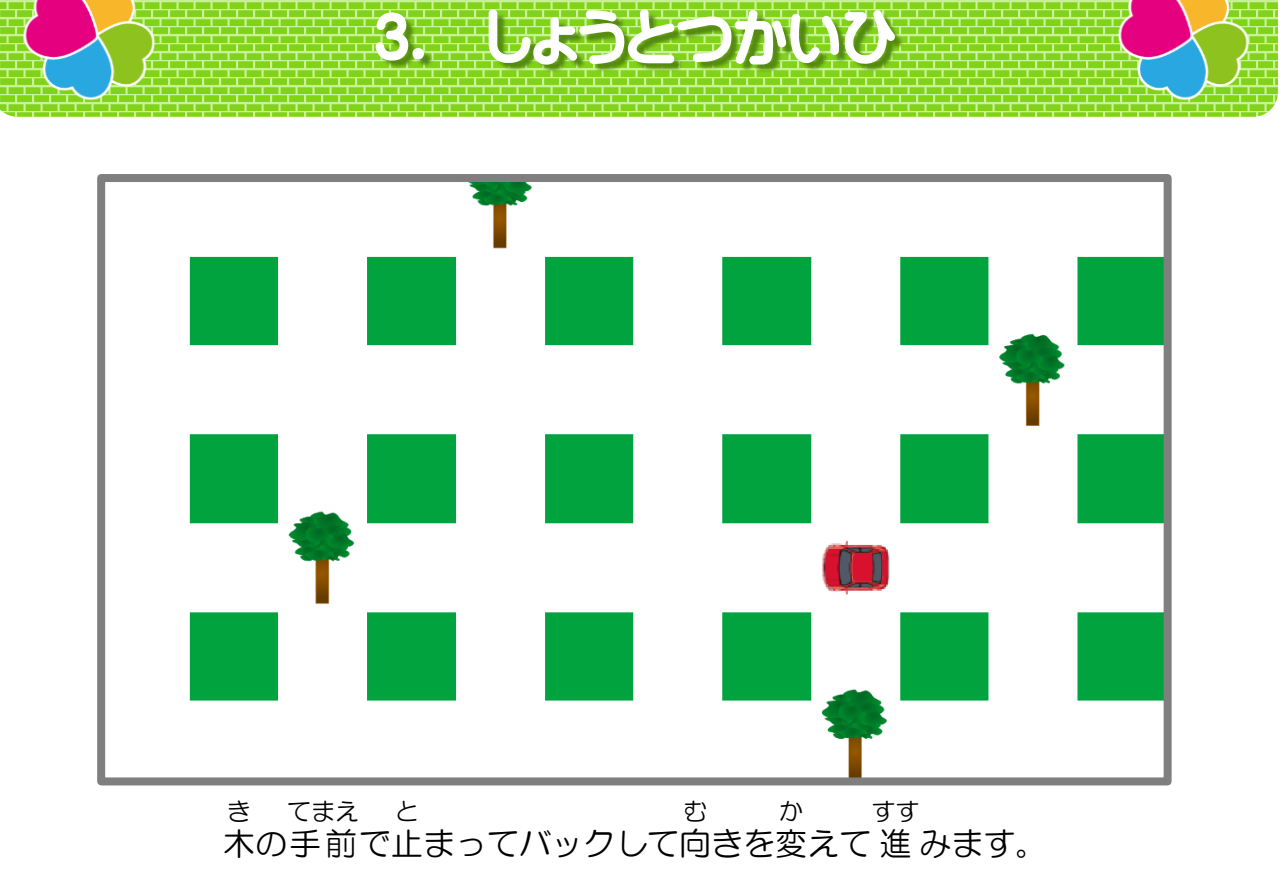

「しょうとつかいひ」の主な流れ おも ながれ

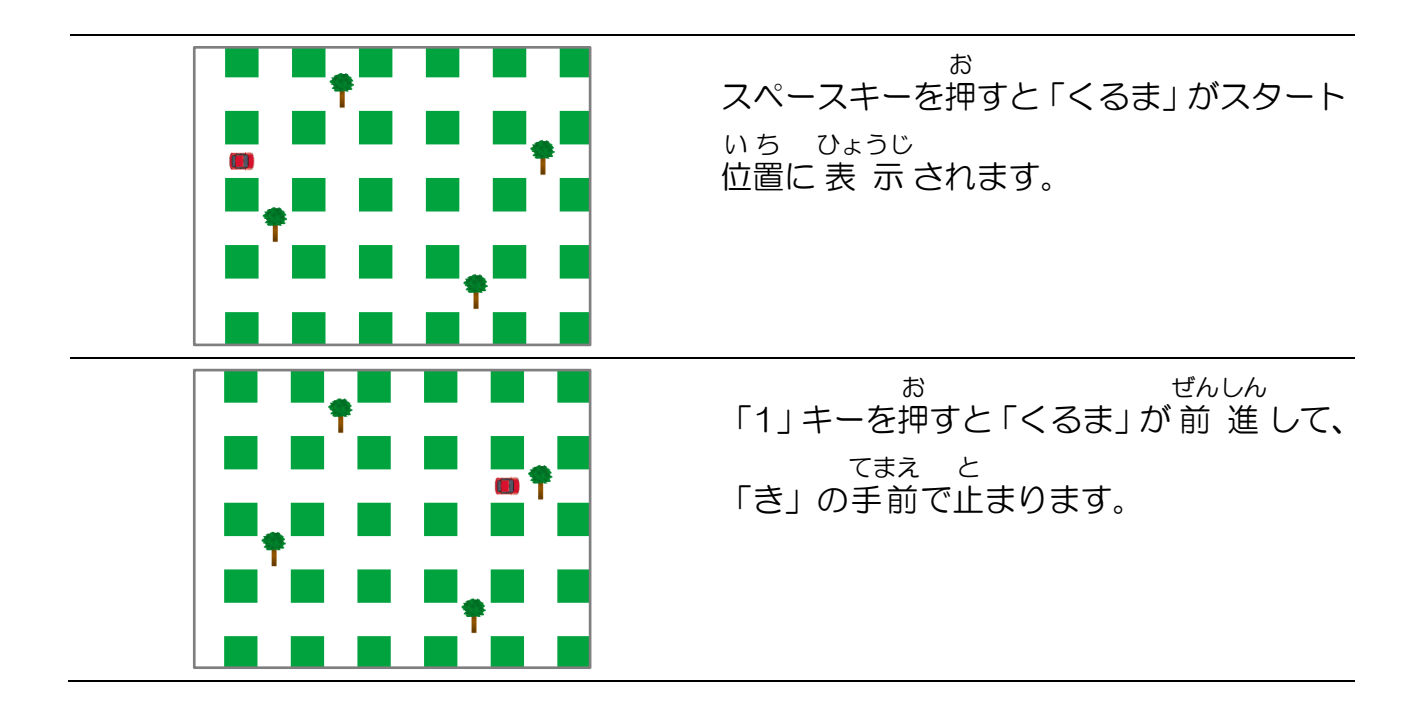

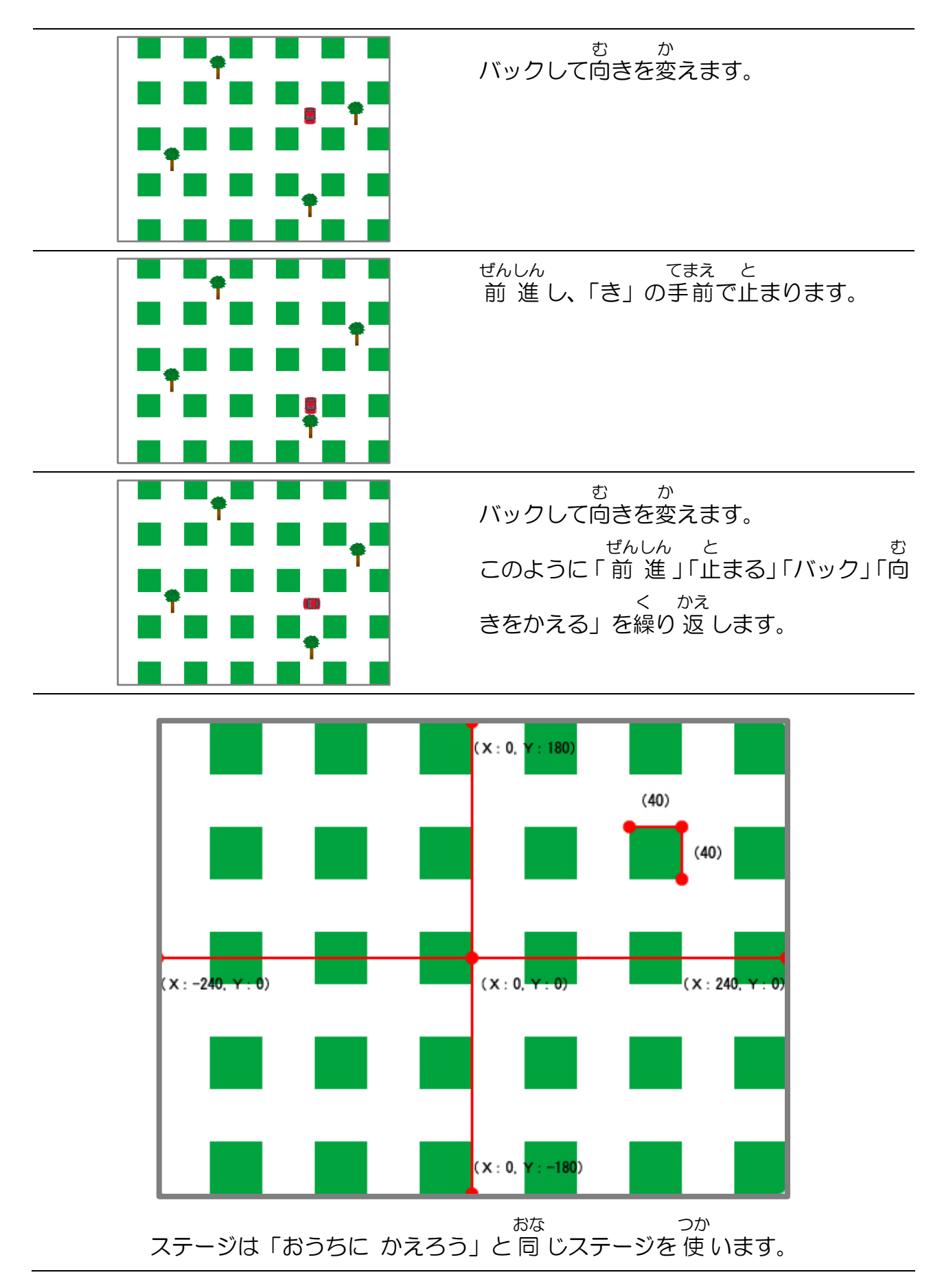

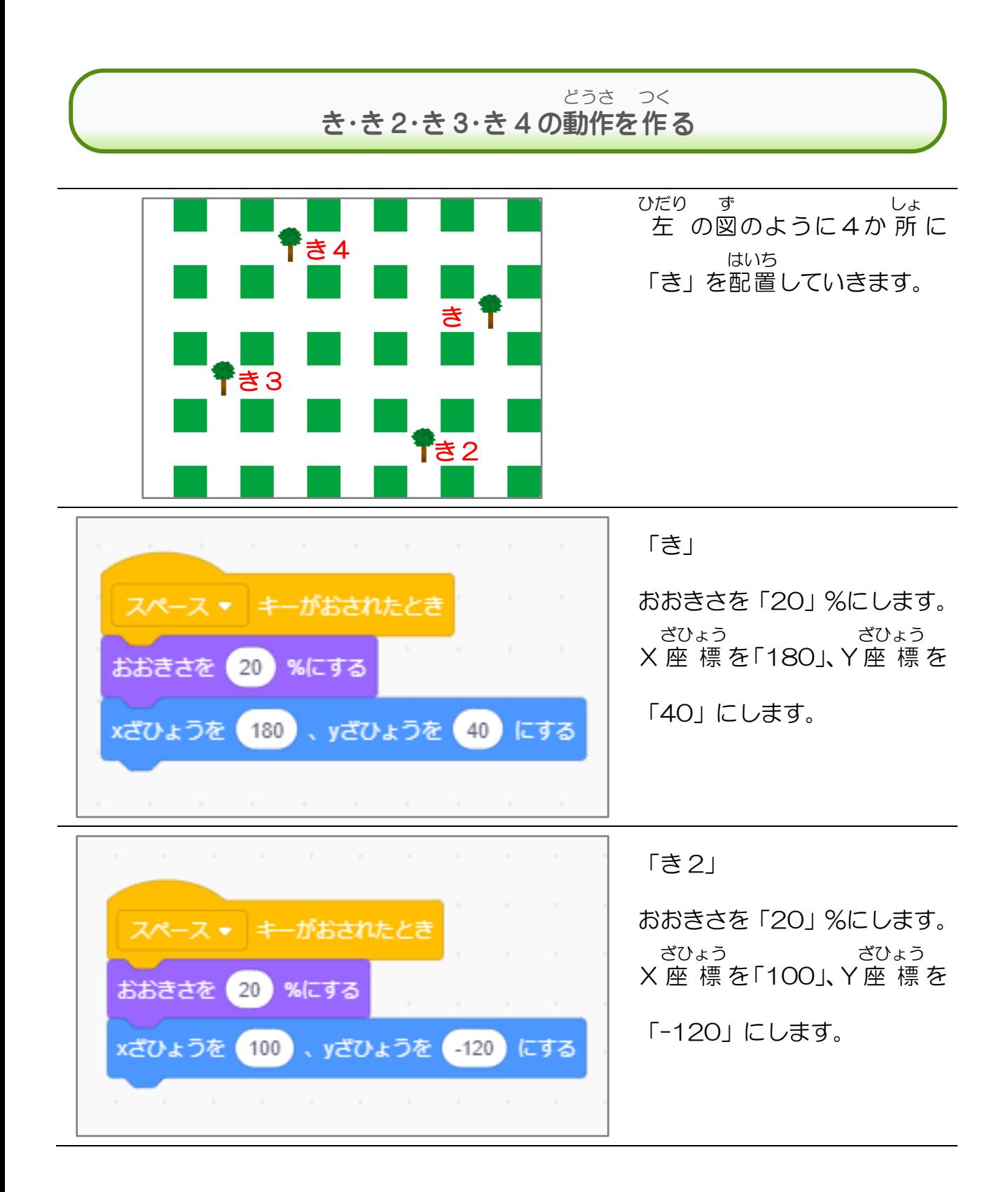